## GENERAL THEATRE QUICK TIPS - STUDENT STUDY ROOMS

Below you will find some general quick tips to help you navigate the touch panel

## **Turn the System On:**

Touch the panel to activate. Panel will then show as below.

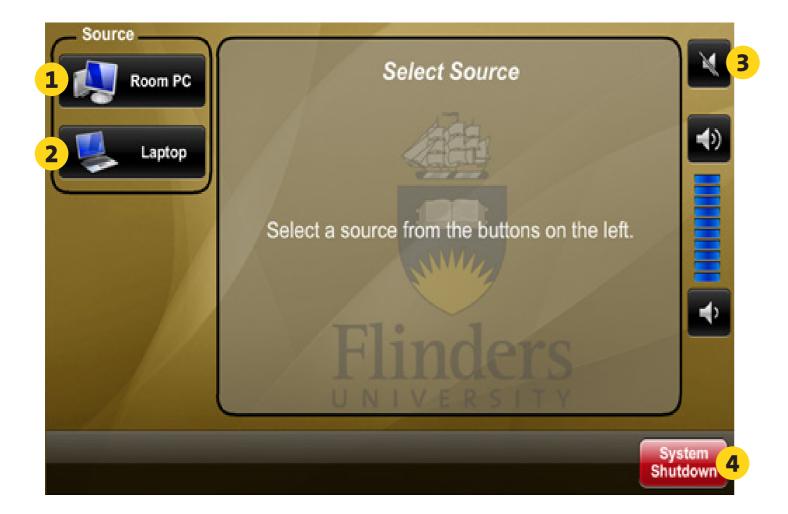

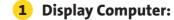

Select PC on the touch panel. Ensure the PC is turned on. You will need to log onto the PC with your Flinders FAN. If you don't have a FAN, please call 12345 opt 1

2 Display Laptop:

Select laptop on the touch panel. Ensure your laptop is connected.

3 Adjust the audio:

Use the buttons below to raise and lower the volume. Use the top button to mute and unmute.

4 Turn the system off:

Select shut down. The system will take 15 seconds to shut down.

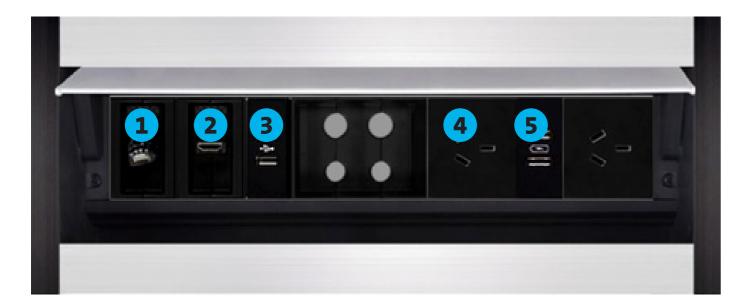

1 Network Cable:

Plug into laptop, etc for internet connection.

2 HDMI:

Use to connect your laptop, etc.

**3** USB Connection:

Plug in your USB to connect it with the computer and display on screen.

4 Power Points:

Can be used for laptop chargers, etc.

5 Powered USB:

Can be used to charge phones, etc.

## FOR ANY FURTHER ASSISTANCE PLEASE CONTACT AV SUPPORT ON 12345 OPTION 1